# **[Płace i Kadry](https://pomoc.comarch.pl/optima/pl/2023_5/index.php/dokumentacja/place-i-kadry-10/)**

# **Płace i Kadry**

## **Nowości**

1. **Aktualne wskaźniki.**

*Konfiguracja / Program / Płace / Wynagrodzenia*

Wskaźniki obowiązujące od dnia: 01.07.2019 r.:

Wskaźnik waloryzacji: 108,10%

#### **Podstawa prawna:**

*Obwieszczenie Prezesa Zakładu Ubezpieczeń Społecznych z dnia 28 czerwca 2019 r. w sprawie wskaźnika waloryzacji podstawy wymiaru zasiłku chorobowego przyjętej do obliczenia świadczenia rehabilitacyjnego w III kwartale 2019 r. (M.P. 2019, poz. 601).*

2. **Zwolnienie z podatku dochodowego dla osób poniżej 26 lat.** Dostosowano program do zmian wynikających z nowelizacji **ustawy o podatku dochodowym od osób fizycznych, ustawy o świadczeniach rodzinnych oraz ustawy o świadczeniach opieki zdrowotnej finansowanych ze środków publicznych,** dotyczących wprowadzenia zwolnienia z podatku dochodowego dla osób poniżej 26 roku życia.

Na formularzu danych pracownika, w zakładce 2. Nr ident./podatki dodano nowy parametr **Zwolnienie z PIT dla młodych**. Ustawienie parametru decyduje czy w wypłacie pracownika, który ma poniżej 26 lat zostanie zastosowane zwolnienie z podatku dochodowego. Wiek pracownika jest ustalany na podstawie daty urodzenia. Zgodnie z ustawą, w 2019

roku podatek nie będzie pobierany od wynagrodzenia pracowników, którzy złożą odpowiedni wniosek. Użytkownik ma możliwość ustawienia parametru dla zaznaczonych pracowników za pomocą seryjnej zmiany wartości pola dostępnej w module Płace i Kadry Plus.

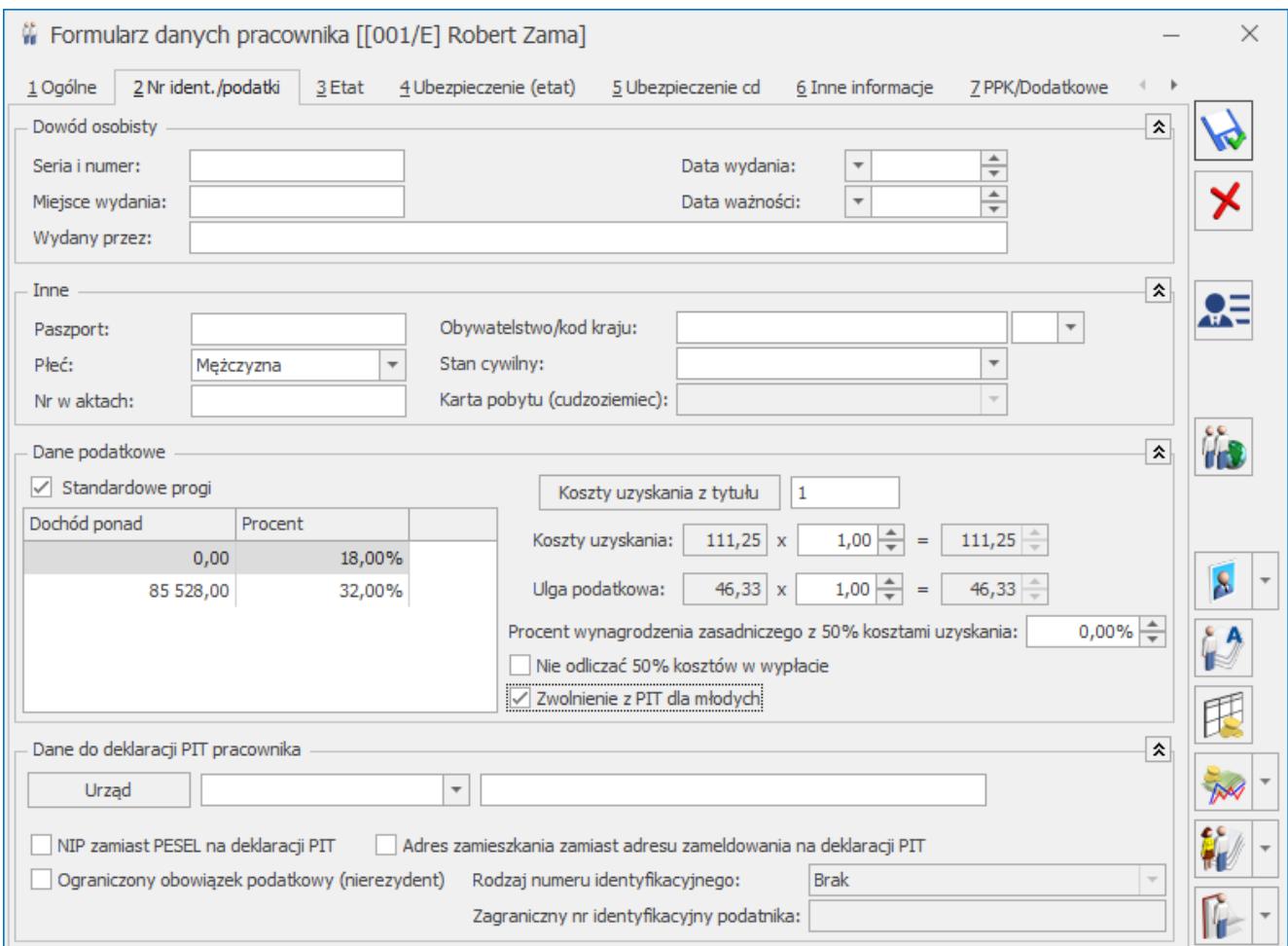

Formularz danych pracownika – zakładka 2. Nr ident./podatki

Podczas naliczania wypłat, które mają ustawiony miesiąc deklaracji 8/2019 lub późniejszy dla pracownika, który ma poniżej 26 lat i ma zaznaczony parametr **Zwolnienie z PIT dla młodych** zaliczka podatku automatycznie nie będzie naliczana. Ustawienie parametru jest sprawdzane w zapisie historycznym, który obowiązuje na ostatni dzień miesiąca zgodnego z miesiącem deklaracji z listy płac. Zwolnienie dotyczy przychodów ze stosunku pracy, stosunku służbowego, pracy nakładczej, spółdzielczego stosunku pracy oraz umów zleceń. Przychody z tytułu umowy o dzieło nie podlegają zwolnieniu.

Zaliczka podatku nadal będzie naliczana od standardowej umowy PIT-8B 6.Umowa o dzieło 20% i niestandardowych umów, które mają ustawioną pozycję na deklaracji PIT jako **PIT-8B 6. Przychody z osobiście wykonywanej działalności w tym umowy o dzieło** oraz zasiłków ZUS**.** Podczas naliczania wypłaty, w celu ustalenia właściwej wysokości składki zdrowotnej, na zakładce 3.Podatki pojawia się informacja związana z odliczonymi kosztami uzyskania i ulgą podatkową.

Przychody objęte zwolnieniem z podatku dochodowego będą wykazywane w dedykowanych polach na nowych wzorach deklaracji PIT-11 obowiązujących za 2019 rok. Na deklaracji PIT-11 w wersji 24 przychód zwolniony jest wykazywany jako przychód opodatkowany.

#### Uwaga

W konfiguracji typów wypłat dodano nową pozycję na deklaracji PIT: **PIT-8B 6. Przychody z osobiście wykonywanej działalności w tym umowy o dzieło**, która pozwala na odróżnienie umów o dzieło od umów zleceń. W niestandardowych umowach o dzieło, które mają ustawioną pozycję na deklaracji PIT **PIT-8B 6. Przychody z osobiście wykonywanej działalności w tym umowy zlecenie, należy zmienić ją na PIT-8B 6. Przychody z osobiście wykonywanej działalności w tym umowy o dzieło.**

Zwolnienie będzie stosowane do miesiąca włącznie, w którym pracownik ukończy 26 lat lub przekroczy limit przychodów zwolnionych w wysokości 35636,67 zł w 2019 r. i 85528 zł w 2020 r. i późniejszych. Do limitu uwzględniane są przychody, do których zastosowano zwolnienie z PIT na podstawie danych ustawionych na formularzu pracownika. Przychody te dodatkowo są oznaczane w bazie danych (tabela CDN.WypElementy w polu WPE\_ZalFisZwol). W przypadku pracowników oddelegowanych do pracy za granicę odprowadzających zaliczkę podatku w Polsce do limitu zalicza się przychód pracownika bez pomniejszania o 30% diet. Składki na ubezpieczenie społeczne oraz zdrowotne będą naliczane w wysokości w jakiej byłyby należne, gdyby pracownik miał pobieraną zaliczkę na podatek dochodowy.

W sytuacji, gdy pracownik przekroczy 26 lat lub limit przychodów, zaliczka podatku zostanie naliczona według ogólnych zasad. Przychody, do których zastosowano zwolnienie zostaną uwzględnione przy naliczaniu osiągniętego dochodu w danym roku przez pracownika, od którego zależy wysokość procentowa zaliczki podatku.

3. **Deklaracje ZUS.** W związku z wejściem w życie Ustawy z dnia 4 października 2018 r. o pracowniczych planach kapitałowych (Dz.U. z 2018 r. poz. 2215 ze zm.), dostosowano wykazywanie kwot wpłat na PPK finansowanych przez pracodawcę w **deklaracji ZUS RCA**. Dla uczestników PPK, w raporcie ZUS RCA, kwoty finansowane przez pracodawcę, zostaną wykazane w bloku III. B. w polu 27.

# **Zmiany**

- 1. **Deklaracja zgłoszeniowa ZUS.** Obsłużono przenoszenie do deklaracji zgłoszeniowej ZUS ZUA zagranicznego adresu pracownika. W przypadku osób, które w adresie zameldowania, zamieszkania lub korespondencyjnym mają ustawiony kod kraju inny niż PL lub brak w deklaracji w sekcjach XI, XII, XII kod pocztowy wraz z kodem kraju będzie wykazany w polu 08, a nie w polu 01 tak jak dotychczas.
- 2. **Typy wypłat.** Dodano nową pozycję na deklaracji PIT **PIT-8B 6. Przychody z osobiście wykonywanej działalności w tym umowy o dzieło** umożliwiającą rozróżnienie umów zleceń od umów o dzieło. Dotychczasowa pozycja **PIT-8B 6. Przychody z osobiście wykonywanej działalności w tym umowy zlecenia i o dzieło** została zmieniona na **PIT-8B 6. Przychody z osobiście wykonywanej działalności w tym umowy zlecenia.** W niestandardowych umowach o dzieło należy zmienić pozycję PIT na **PIT-8B 6. Przychody z osobiście wykonywanej działalności w tym umowy o dzieło.**
- 3. **Dane pracownika.** Podczas dodawania pracownika w adresie zameldowania, zamieszkania oraz korespondencyjnym automatycznie podpowiada się kod kraju jako PL. Podczas konwersji bazy danych do wersji 2019.6 dla pracowników, którzy w adresie zamieszkania/zameldowania/korespondencyjnym mają podany **Kraj** jako Polska **Kod kraju** automatycznie ustawi się jako PL.
- 4. W standardowych elementach: Przychód z tytułu PPK/E, Przychód z tytułu PPK/E (oddel.), Przychód z tytułu PPK/IFT-1, Przychód z tytułu PPK/PIT-8A, Przychód z tytułu PPK/U zmieniono ustawienie parametru **Stanowi koszt pracodawcy**. Po zmianie parametr nie jest zaznaczony.

### **Poprawiono**

- 1. **Wydruki:**
	- Na wydruku Listy płac szczegółowej z czasem pracy oraz na wydruku Kwitka wypłaty, w przypadku pracowników rozliczanych według zestawienia, w podsumowaniu nie była generowana liczba dni rozliczonych nieobecności. Poprawiono.
	- Na wydruku Listy płac szczegółowej z czasem pracy, w podsumowaniu nie była uwzględniana norma czasu pracy, pracowników rozliczanych według zestawienia. Poprawiono.

### **Aktualizacja z dnia 27 września 2019**

### 1. **Aktualne wskaźniki**

*Konfiguracja / Program / Płace / Stałe podatkowe*

Wskaźniki obowiązujące od 1.10.2019

Progi podatkowe – podatek dochodowy od osób fizycznych:

- dochód do 85528,00 zł 17,00 %
- dochód ponad 85528,00 32,00 %
- Koszty uzyskania: 250 zł
- Koszty uzyskania podwyższone: 300 zł
- Ulga podatkowa (kwota miesięczna): 43,76 zł
- Ulga podatkowa (kwota roczna): 548 zł 30 zł
- Procent zaliczki podatku dla umów: 17,00 %

2. **Naliczanie wypłat.** Wprowadzono zmiany w naliczaniu wypłat w związku z nowelizacją ustawy o podatku dochodowym od osób fizycznych. W przypadku naliczania wynagrodzeń z datą wypłaty od 1.10.2019 r. będzie stosowana stawka podatku 17% , nowe wartości kosztów uzyskania przychodu oraz ulgi podatkowej.

Uwaga

Na formularzu umowy cywilnoprawnej pracownika w polu 'Procent zaliczki podatku' wartość podpowiadana jest w oparciu o datę zawarcia umowy. Jeżeli data zawarcia umowy jest wcześniejsza niż 01.10.2019 r., wówczas procent zaliczki podatku będzie wyświetlany zgodnie z przepisami, obowiązującymi do końca września**.**

3. **Stałe podatkowe**. Na oknie *Stałe podatkowe* dostępnym z poziomu *[Konfiguracja/Program/Płace/Stałe podatkowe]* odblokowano pole 'miesiąc'. Poprzednio Użytkownik miał tylko możliwość zmiany roku.

# **[Księgowość](https://pomoc.comarch.pl/optima/pl/2023_5/index.php/dokumentacja/ksiegowosc-10/)**

# **Księgowość**

## **Nowości**

1. **Księgowość. Uproszczone wynagrodzenia.** Dostosowano program do *Ustawy o zmianie ustawy o podatku dochodowym od osób fizycznych, ustawy o świadczeniach rodzinnych oraz ustawy o świadczeniach opieki zdrowotnej finansowanych ze środków publicznych*, obowiązującej od 1 sierpnia 2019 r. Ustawa zwalnia przychody podatnika, który nie ukończył 26 roku życia, z podatku dochodowego, jeżeli nie przekroczą one kwoty 35 636,67 zł (za okres od 1 sierpnia do 31 grudnia 2019 r.). W kolejnych latach limit będzie wynosił 85 528 zł.

Na formularzu pracownika na zakładce **[Szczegółowe]** dodano domyślnie odznaczony parametr **Zwolnienie z PIT dla młodych**.

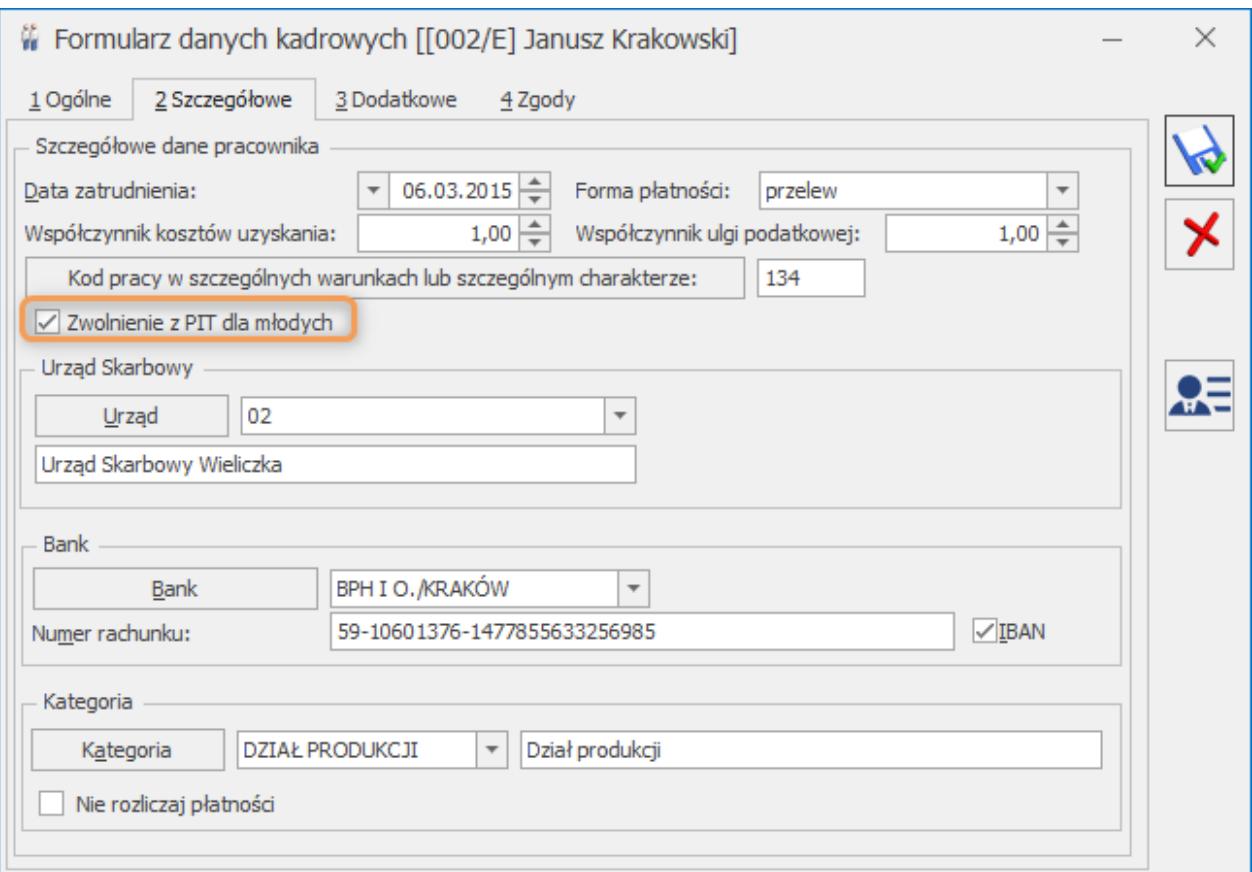

Formularz pracownika, parametr Zwolnienie z PIT dla młodych

Zaznaczenie parametru na formularzu pracownika powoduje automatyczne zaznaczenie parametru **Zwolnienie z PIT dla młodych** na formularzu uproszczonego wynagrodzenia.

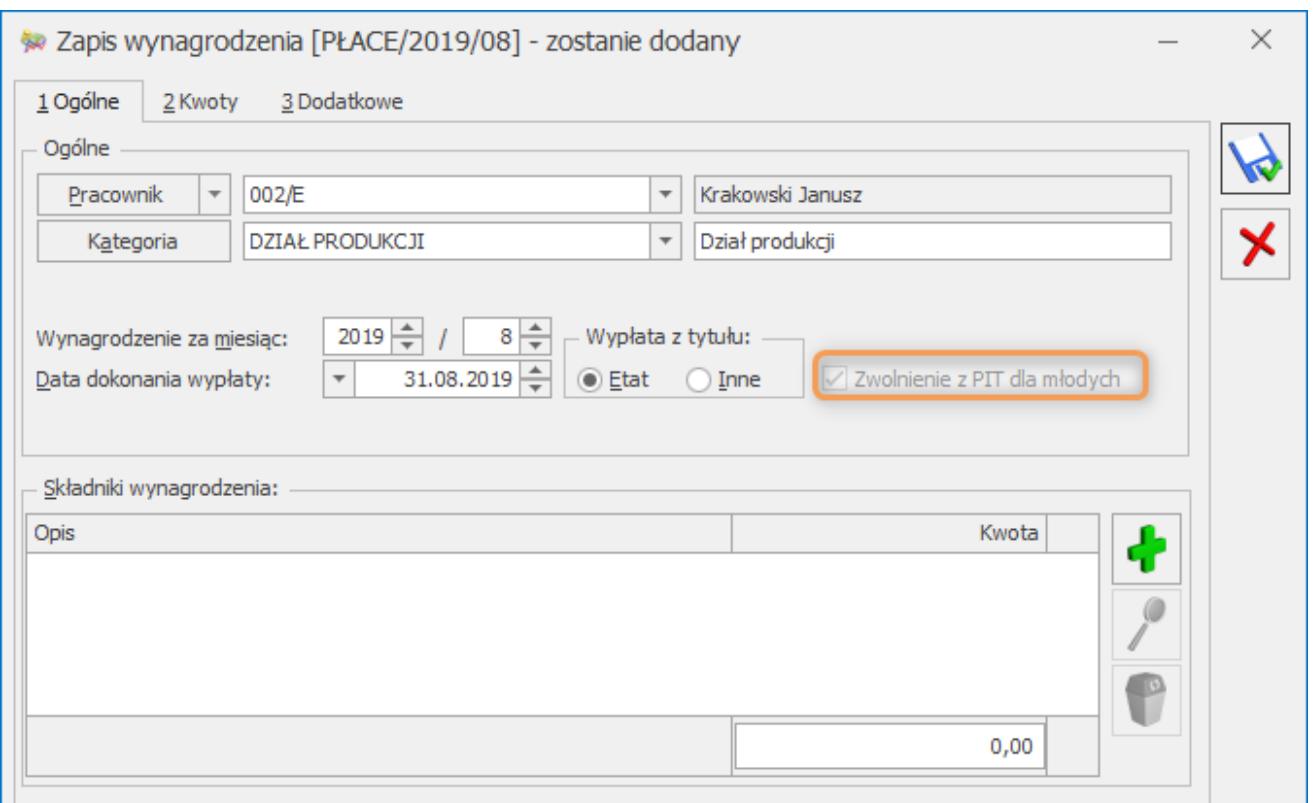

Formularz wynagrodzenia, parametr Zwolnienie z PIT dla młodych

Użytkownik ma możliwość odznaczenia parametru **Zwolnienie z PIT dla młodych** na formularzu uproszczonego wynagrodzenia jeżeli w polu **Wypłata z tytułu** wybrano opcję **Inne**.

Jeżeli na formularzu pracownika zaznaczono parametr **Zwolnienie z PIT dla młodych** oraz w polu **Wypłata z tytułu** wybrano opcję **Etat** to parametr **Zwolnienie z PIT dla młodych** na formularzu uproszczonego wynagrodzenia nie jest możliwy do odznaczenia.

Jeżeli na formularzu pracownika nie zaznaczono parametru **Zwolnienie z PIT dla młodych** to na formularzu uproszczonego wynagrodzenia parametr **Zwolnienie z PIT dla młodych** nie jest możliwy do zaznaczenia.

**Kwota do zapłaty do US** nie zostanie wyliczona na uproszczonym wynagrodzeniu jeżeli spełnione zostaną wszystkie poniższe warunki:

- na formularzu pracownika zaznaczono parametr **Zwolnienie z PIT dla młodych**,
- na formularzu uproszczonego wynagrodzenia zaznaczono parametr **Zwolnienie z PIT dla młodych**,
- pracownik nie ukończył 26 roku życia,
- data wypłaty wynagrodzenia >= 1 sierpnia 2019 r.,
- nie został przekroczony limit przychodów opodatkowanych z zaznaczonym parametrem **Zwolnienie z PIT dla młodych** – 35 636,67 zł (za okres od 01.08.2019 r. – 31.12.2019 r.). W kolejnych latach limit będzie wynosił 85 528 zł.

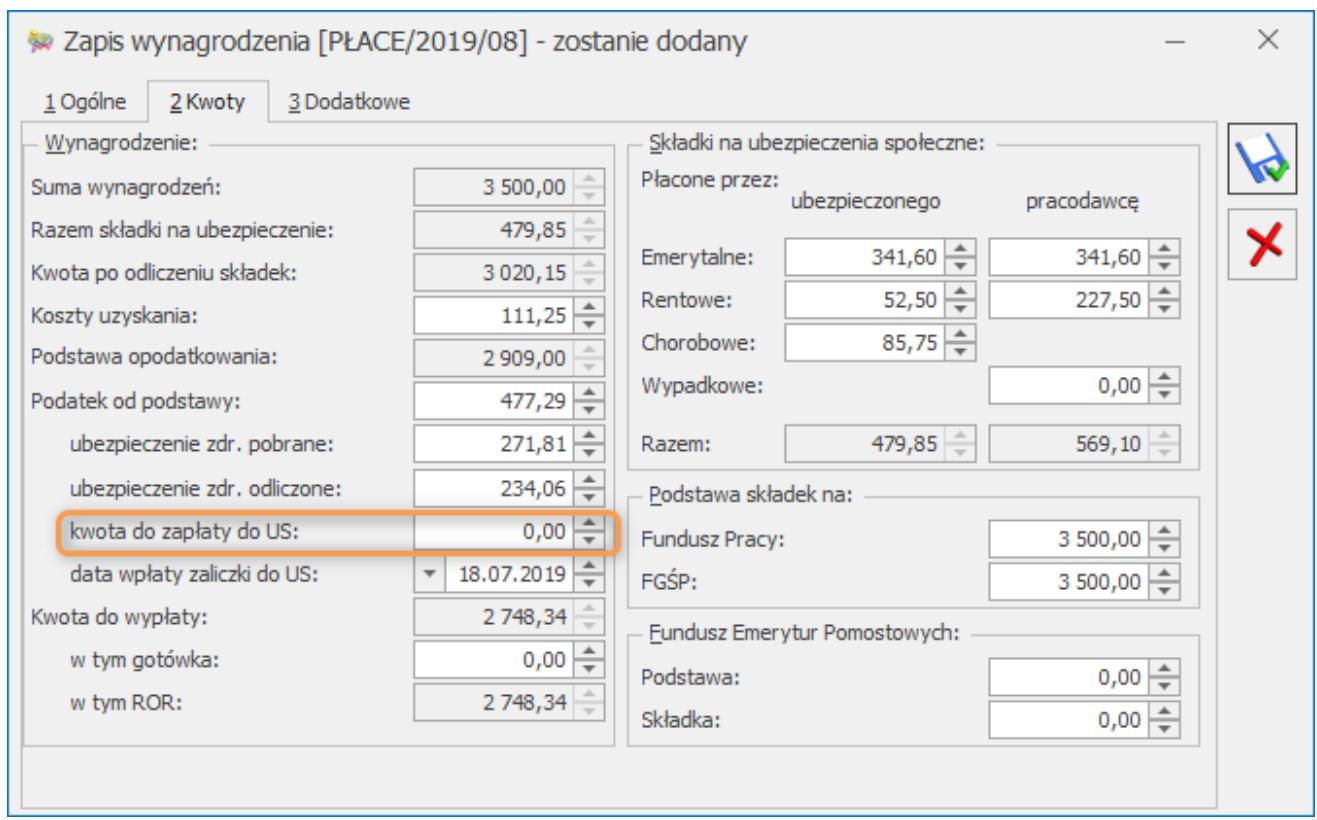

Formularz wynagrodzenia, Kwota do zapłaty do US

#### **Uwaga**

W miesiącu przekroczenia limitu lub ukończenia przez podatnika 26 roku życia kwota do zapłaty do US nadal nie zostanie wyliczona. W kolejnym miesiącu będzie już natomiast liczona według standardowych zasad.

# **Zmiany**

1. **Rejestry VAT. Deklaracja VAT-7(19).** W przypadku, gdy kwota ulgi z tytułu zakupu kas rejestrujących jest wyższa od nadwyżki podatku należnego nad naliczonym, umożliwiono wykazanie w poz. 55 *Kwota wydatkowana na zakup przysługująca do zwrotu* pozostałej nieodliczonej w poz. 52 kwoty ulgi z tytułu zakupu kas rejestrujących. Kwota uzupełniona w poz. 55 jest automatycznie przenoszona do pozycji 56 *Nadwyżka podatku naliczonego nad należnym*.

### **Poprawiono**

- 1. **Księga Podatkowa. Zaliczka na PIT-36 oraz PIT-36L.** Przywrócono możliwość uwzględnienia kwoty różnicy remanentowej na formularzu zaliczki na PIT-36/PIT-36L.
- 2. **Księga Podatkowa.** Poprawiono księgowanie w koszty dokumentów, na których wybrano kategorię z zaznaczonym parametrem **Księguj w koszty** i % określonym z dokładnością do jednej lub dwóch cyfr po przecinku.
- 3. **Księgowość. Deklaracja PIT-36/PIT-36S(26) oraz PIT-36L/PIT-36LS(15). Załącznik PIT/B(16).** Informacja o dodatkowych działalnościach jest przenoszona do pliku xml i równocześnie do systemu e-Deklaracje również w przypadku, gdy kwoty przychodów i kosztów są zerowe.
- 4. **Księgowość kontowa. Zaliczka na PIT-36 oraz PIT-36L.** Przywrócono możliwość uwzględnienia kwot pobieranych z innej bazy danych na kwartalnym rozliczeniu PIT-36/PIT-36L.
- 5. **Księgowość kontowa. Deklaracja CIT-8(27).** Jeżeli na deklaracji w poz. 29a *Podatnik przeniósł tymczasowo składniki majątku poza terytorium Rzeczypospolitej Polskiej* wybrano opcję *Nie* to do pliku xml i równocześnie do systemu e-Deklaracje przenoszone jest ustawienie tej pozycji.
- 6. **Księgowość kontowa. Plan kont.** Po dokonaniu

synchronizacji planu kont w oparciu o grupę kont, na kontach księgowych dodanych w wyniku synchronizacji w polu **Wprowadził** oraz **Zmodyfikował** widnieje imię i nazwisko operatora, który dokonał synchronizacji.

- 7. **Księgowość kontowa. Zestawienia księgowe.** Po przeliczeniu zaliczek na PIT-36 za poszczególne miesiące dla właściciela posiadającego 100% udziału w działalności, naciśnięcie dla zestawienia księgowego systemowego **PIT-36** przycisku **Wyniki zestawienia** powodowało wyświetlenie wyników tylko dla stycznia. Działanie poprawiono.
- 8. **Księgowość kontowa. Przeszacowanie walut.** Przywrócono komunikat: *Brak powiązania konta [Numer konta] z planem kont w przyszłym okresie,* pojawiający się podczas księgowania na początku okresu w sytuacji, gdy w planie kont kolejnego okresu obrachunkowego nie ma konta uwzględnionego w przeszacowaniu.
- 9. **Środki trwałe. Migrator.** W niektórych sytuacjach nie można było wykonać importu dokumentów środków trwałych. Działanie poprawiono.
- 10. **Rejestr VAT.** Przy próbie kopiowania bądź utworzenia dokumentów wewnętrznych do dokumentu, który został dodany za pomocą OCR w niektórych przypadkach pojawiał się błąd. Działanie poprawiono.

# **Aktualizacja w dniu 27 września 2019**

**Księgowość. Zaliczki na PIT-36.** W związku z nowelizacją *Ustawy o podatku dochodowym od osób fizycznych*, dotyczącą obniżeniem progu podatkowego z 18% na 17% oraz podwyższenia kosztów uzyskania przychodu, zmieniono sposób liczenia zaliczek na PIT-36 w okresie przejściowym, tj.:

Zaliczki/korekty zaliczek za miesiąc **wrzesień**, **październik**, **listopad** oraz **grudzień 2019 r.** liczone są według skali podatkowej, gdzie pierwszy próg to **17,75%**, z uwzględnieniem kwoty wolnej w wysokości **548,30 zł** (niezależnie od ustawień w Konfiguracji).

- Zaliczki za miesiące od stycznia do sierpnia 2019 r. liczone są według skali podatkowej i kwoty wolnej z Konfiguracji – pierwszy próg: 18% i ulga podatkowa: 556,02 zł.
- Wszystkie korekty zaliczek na PIT-36 za rok 2019 po dacie 30 września 2019 liczone są wg stawki **17,75%**, z uwzględnieniem kwoty wolnej w wysokości **548,30 zł** (niezależnie od ustawień w Konfiguracji).

Od nowego roku 2020 zaliczki liczone będą według skali podatkowej i kwoty wolnej z Konfiguracji – pierwszy próg: **17%** i ulga podatkowa: **525,12 zł**.

# **[Ogólne i Kasa/Bank](https://pomoc.comarch.pl/optima/pl/2023_5/index.php/dokumentacja/ogolne-i-kasa-bank-8/)**

# **Ogólne**

# **Zmiany**

1. **Filtrowanie kolumn liczbowych.** Dla kolumn z wartościami liczbowymi udostępniono możliwość filtrowania z opcjami: *Zawiera*, *Nie zawiera*, *Podobne do*, *Nie jest podobne*, *Rozpoczyna się od* oraz *Kończy się na*. Dotyczy to również kolumn użytkownika z wybranym typem formatu wyświetlania: *Numeric*.

# **Poprawiono**

1. **Automatyczna kopia na IBARD.** Umożliwiono ponowne uruchomienie kreatora automatycznej kopii na IBARD w przypadku przerwania jego działania.

- 2. **Bazy danych.** Po przejściu do *Konfiguracji Programu/ Użytkowe/ Bazy danych* mógł pojawiać się komunikat: "*Kolumna [Nazwa] nie należy do tabeli*". Działanie poprawiono.
- 3. **Dodawanie kontrahenta.** Podczas dodawania nowego kontrahenta z poziomu wprowadzanego do rejestru VAT dokumentu mógł pojawiać się komunikat "*Odwołanie do obiektu nie zostało ustawione na wystąpienie obiektu*". Działanie poprawiono.
- 4. **Filtrowanie w kolumnach liczbowych.** Umożliwiono poprawne filtrowanie w kolumnach z wartościami liczbowymi w przypadku wklejenia wartości zawierającej separator tysięczny.
- 5. **Filtrowanie w kolumnach z numerem NIP.** Po wyfiltrowaniu listy za pomocą kolumny zawierającej numer NIP i zmianie położenia kursora, ciąg znaków wpisany w nagłówku tej kolumny był usuwany. Działanie poprawiono.
- 6. **Filtrowanie list.** Podczas filtrowania list o strukturze drzewiastej (np. Cennik), wpisana w nagłówku kolumny treść jest wyszukiwana również w niewidocznych, zwiniętych podgałęziach listy.
- 7. **Podsumowanie kolumn użytkownika.** Po dodaniu na formularzu dokumentu kolumny użytkownika i próby podsumowania wartości w tej kolumnie z włączoną opcją *Agreguj tylko zaznaczone*, pojawiał się komunikat "*Wartość nie może być zerowa. Nazwa parametru: item*". Działanie poprawiono.
- 8. **Szerokość kolumn.** W przypadku zmienionej wielkości czcionki w systemie oraz zmodyfikowanej szerokości kolumn na oknie o strukturze drzewiastej (np. Plan kont czy Obroty i salda), po każdym otwarciu takiego okna kolumny samoczynnie zmieniały swoją szerokość. Działanie poprawiono.
- 9. **Pozycja cennika.** Poprawiono wyświetlanie okna Pozycja cennika przy powiększonej czcionce w programie.

# **Kasa/ Bank**

# **Zmiany**

1. **mBank WebService.** Niepodpisany przelew po wysłaniu do mBanku otrzymuje status Do autoryzacji.

### **Poprawiono**

- 1. **mBank WebService.** Przy imporcie wyciągu bankowego przelewy dotyczące tego samego dnia w programie Comarch ERP Optima i na wyciągu mBanku miały inną kolejność. Działanie poprawiono.
- 2. **Eksport przelewów do pliku**. Poprawiono działanie formatów eksportu przelewów, na których wybrano kodowanie iso-8859-2 lub UTF8.

# **[Instalacja i reinstalacja](https://pomoc.comarch.pl/optima/pl/2023_5/index.php/dokumentacja/instalacja-i-reinstalacja-systemu-6/) [systemu](https://pomoc.comarch.pl/optima/pl/2023_5/index.php/dokumentacja/instalacja-i-reinstalacja-systemu-6/)**

# **Instalacja systemu**

Uwaga

**Comarch ERP Optima** w wersji 2019.5.1 nie jest wspierana na systemie operacyjnym Windows XP, Windows Vista, Windows 8 oraz Windows Server 2003, 2008 i 2008 R2.

#### Uwaga

**Comarch ERP Optima** w wersji 2019.6.1 wymaga wykupionej gwarancji na dzień 26.06.2019. W przypadku kończącego się wcześniej terminu gwarancji, praca na tej wersji programu nie

będzie możliwa.

### Uwaga

**Comarch ERP Optima** od wersji 2014.5.1 dla baz konfiguracyjnych utworzonych w tej wersji wymaga zainstalowania aplikacji **Comarch ERP Menadżer Kluczy** w wersji 2014.5.1 lub wyższej. Nie jest to konieczne dla baz konfiguracyjnych skonwertowanych z wersji wcześniejszych niż 2014.5.1. Szczegółowe informacje na temat instalacji znajdują się w

*Instrukcji instalacji*.

### **Zmiany wymagań sprzętowych i systemowych**

- Procesor firmy Intel lub AMD min. 2 GHz
- 2 GB pamięci RAM
- Dysk: 5 GB wolnej przestrzeni
- System operacyjny Windows 10, Windows 8.1, Windows 7, Windows Server 2012, Windows Server 2012 R2, Windows Server 2016, Windows Server 2019
- Microsoft .NET Framework w wersji minimum 4.7.2
- Drukarka pracująca w systemie Microsoft Windows

W instalacjach wielostanowiskowych zalecamy wykorzystanie dedykowanego serwera bazy danych. W sprawie konfiguracji sprzętowej dla takich instalacji prosimy o kontakt z Autoryzowanym Partnerem Comarch.

# **Reinstalacja programu**

# **Reinstalacja z poprzedniej wersji**

W celu wykonania reinstalacji programu, należy z poziomu kreatora umieszczonego na płycie **Comarch ERP Optima** uruchomić opcję instalacji (*Zainstaluj/ Zainstaluj Comarch ERP Optima*). Reinstalację programu Comarch ERP Optima można uruchomić również z jednoplikowych instalatorów: ComarchERPOptimasql.exe (zawiera program + silnik SQL), ComarchERPOptima.exe. Jednoplikowe instalatory dostępne są do pobrania po

zalogowaniu na stronach indywidualnych dla Klientów [www.comarch.pl/erp/dla-klientow](http://www.comarch.pl/erp/dla-klientow). Reinstalacja spowoduje wykonanie konwersji baz danych. Do reinstalacji zaleca się użycie pliku ComarchERPOptima.exe, gdyż ma on mniejszy rozmiar i krócej trwa jego pobieranie.

Od wersji **Comarch ERP Optima 2019.5.1** wymagana jest na komputerze obecność pakietu Microsoft .Net Framework 4.7.2. W przypadku jego braku zostanie on doinstalowany przez instalator **Comarch ERP Optima**.

Reinstalacja przebiega w podobny sposób, jak instalacja programu i jest dokładnie opisana w *Instrukcji instalacji*.

Reinstalacja musi być wykonana na wszystkich komputerach, gdzie działa program **Comarch ERP Optima** w wersji wcześniejszej niż 2019.5.1. Reinstalacja programu spowoduje uaktualnienie wersji.

#### Uwaga

Reinstalacja powinna być przeprowadzana na programie objętym gwarancją. Jeśli termin gwarancji minął, reinstalacja spowoduje jego zablokowanie. Reinstalacja do najnowszej wersji 2019.5.1 jest możliwa zarówno z wcześniejszych wersji 2014 oraz 2013.7. W przypadku konieczności skonwertowania bazy z wcześniejszej wersji programu należy zrobić to dwuetapowo, czyli najpierw zainstalować wersję 2013.7, a dopiero następnie wersję 2019.5.1.

### **Współpraca z Microsoft SQL Server**

Od wersji 2019.2.1 system **Comarch ERP Optima** nie współpracuje z silnikiem bazy danych w wersji wcześniejszej niż SQL Server 2012. Przed instalacją **Comarch ERP Optima** zalecamy wykonanie kopii bezpieczeństwa dla bazy konfiguracyjnej oraz wszystkich baz firmowych. W przypadku posiadania baz z MS SQL 2008, 2008 R2, 2005 lub 2000, aby móc pracować na **Comarch ERP Optima** 2019.3.1 należy zainstalować nowszą wersję silnika bazy danych i przenieść na niego bazy danych. Można do tego wykorzystać narzędzie **Migrator baz danych**, które znajduje się na Indywidualnych Stronach Klientów w obszarze aktualnych wersji ([http://www.erp.comarch.pl/klienci/default.aspx?site=2248\)](http://www.erp.comarch.pl/klienci/default.aspx?site=2248). W przypadku próby połączenia się użytkownika z silnikiem bazy danych MS SQL w wersji 2000 pojawi się komunikat: *Wybrany serwer SQL jest w wersji 2000, ta wersja nie jest obsługiwana. Skonfiguruj połączenie z serwerem SQL w nowszej wersji.*

#### Uwaga

Wersja **Comarch ERP Optima 2019.2.1** i nowsze nie współpracują z silnikiem bazy danych Microsoft SQL Server 2008 R2, 2008, 2005 oraz 2000.

#### Uwaga

Microsoft SQL Server 2012 nie obsługuje baz pochodzących z wersji Microsoft SQL Server 2000. W przypadku konieczności przeniesienia takich baz do wersji MS SQL 2012, należy to zrobić dwuetapowo, tzn. w pierwszym kroku odtworzyć bazy pochodzące z SQL 2000 na MS SQL w wersji 2005, 2008 lub 2008 R2, wykonać kopię bezpieczeństwa i dopiero te pośrednie kopie odtwarzać na MS SQL 2012.

#### Uwaga

Jeżeli w wersji programu 2016.0.1 do ewidencji ryczałtowej wprowadzono zapis w stawce 2% i dowolnej innej stawce, podczas konwersji bazy danych pojawia się komunikat: *Na zapisach ewidencji przychodów występują na jednym dokumencie różne stawki ryczałtowe, w tym stawka 2%. Przed konwersją należy podzielić te zapisy tak aby stawka 2% była w osobnym dokumencie.*

Szczegółowe informacje dotyczące współpracy z Microsoft SQL Server znajdują się w *[Instrukcji instalacji](https://pomoc.comarch.pl/optima/pl/2023_5/.index.php/dokumentacja/instalacja/)*[.](https://pomoc.comarch.pl/optima/pl/2023_5/.index.php/dokumentacja/instalacja/)

### **Współpraca z innymi aplikacjami**

**Comarch ERP Optima 2019.6.1** współpracuje z następującymi aplikacjami:

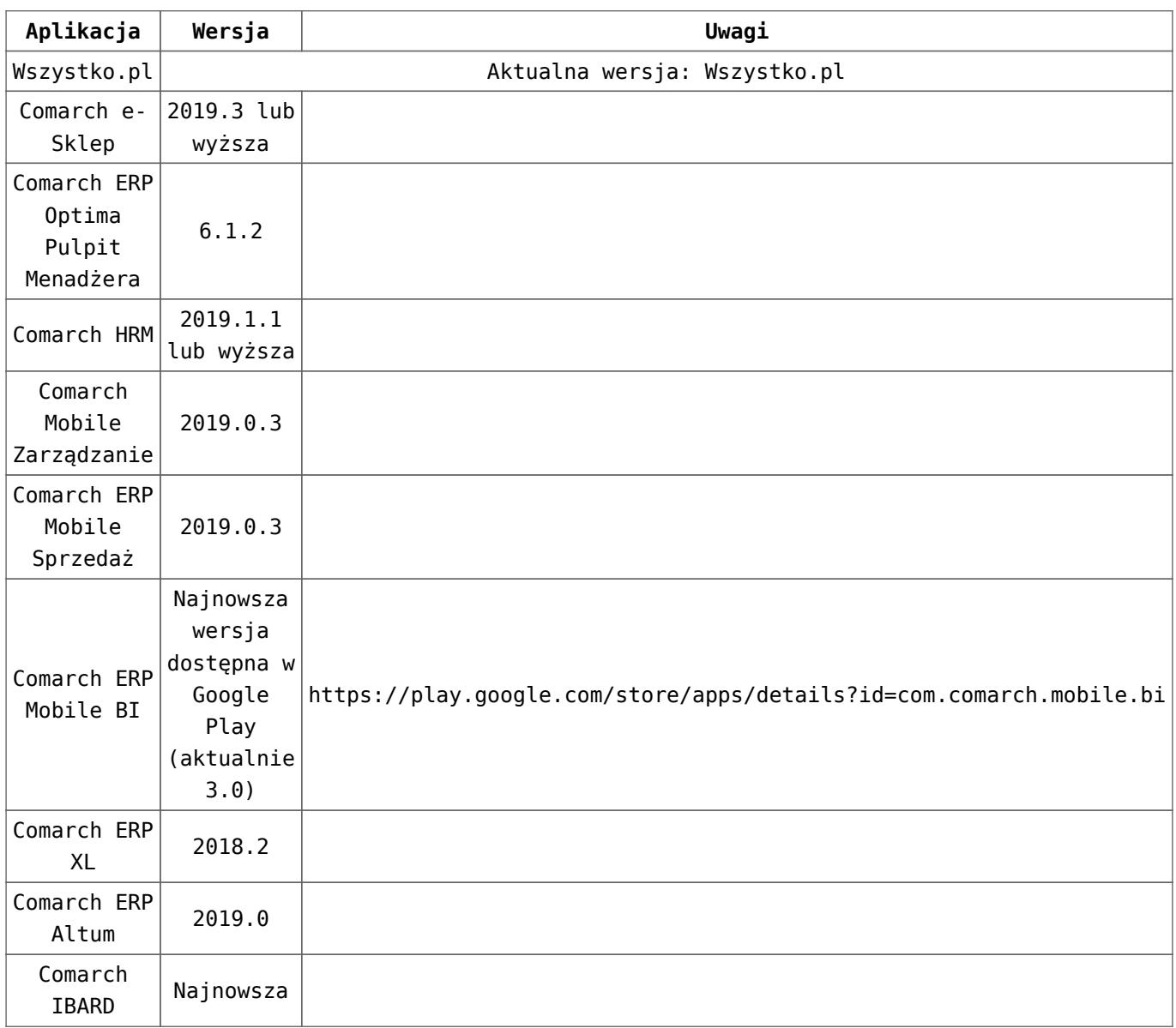

### Uwaga

Aplikacja **Comarch ERP Mobile Sprzedaż** nie jest wspierana na Windows Mobile.

# **[Handel z magazynem](https://pomoc.comarch.pl/optima/pl/2023_5/index.php/dokumentacja/handel-z-magazynem-8/)**

# **Handel**

### **Nowości**

### **Poczta Polska**

1. **Nowe formaty dla przesyłek poleconych.** Od kwietnia bieżącego roku Poczta Polska dla przesyłek poleconych stosuje oznaczenie – **format S, M, L**. Jeżeli jednak klient ma zagwarantowaną niezmienność warunków w umowie, to nadal ma możliwość nadawania przesyłek w formie gabarytów A/B.

W związku z tym w konfiguracji Poczty Polskiej (menu *System/ Konfiguracja/ Firma/ Przesyłki/ Poczta Polska*) na zakładce [Ogólne] dodano parametr **Posiadam umowę na nadawanie przesyłek poleconych według gabarytów A/B**:

- jeśli jest niezaznaczony, wówczas w konfiguracji na zakładce [Szablon spedycji] – parametry przesyłki oraz na Zleceniu Nadania Przesyłki dla usługi **Przesyłka polecona** w kolumnie *Gabaryt* dostępne są do wyboru formaty **S, M, L** zamiast dotychczasowych gabarytów A i B.
- jeśli parametr jest zaznaczony, działanie programu jest takie jak dotychczas – na zakładce [Szablon spedycji] – parametry przesyłki oraz na Zleceniu Nadania Przesyłki dla usługi **Przesyłka polecona** w kolumnie *Gabaryt* dostępne są do wyboru gabaryty A i B.
- jeśli Użytkownik wyłączy parametr w trakcie pracy, w konfiguracji na zakładce [Szablon spedycji] – parametry przesyłki, dla usługi **Przesyłka polecona** w kolumnie *Gabaryt* wartość A zostanie domyślnie zastąpiona formatem S, wartość B zostanie zastąpiona formatem M. Analogiczna zmiana zostanie wykonana na niewysłanych Zleceniach.
- dla baz zaktualizowanych do bieżącej wersji programu pozostaje ustawione nadawanie przesyłek poleconych wg gabarytów, w nowo wykreowanych bazach ustawione domyślnie jest nadawanie wg formatów.
- na skopiowanych Zleceniach gabaryt przesyłki jest

ustawiany zgodnie z aktualnym ustawieniem parametru w konfiguracji.

2. **Imię i nazwisko operatora na liście przewozowym**. W menu *System/ Konfiguracja/ Firma/ Przesyłki/ Poczta Polska*, na zakładce [Szablon spedycji/ Parametry przesyłki] dodano parametr **Dodaj imię i nazwisko operatora do adresu nadawcy**. Opcja jest domyślnie zaznaczona. Po jej wyłączeniu imię i nazwisko operatora nadającego przesyłkę nie będzie dodawane do adresu nadawcy i tym samym nie będzie wydrukowane na liście przewozowym.

### **Pozostałe nowości**

- 1. **JPK\_FA(2).** Dostosowaliśmy plik JPK\_FA(2) do nowej struktury udostępnionej przez Ministerstwo Finansów, obowiązującej od 1 lipca 2019.
- 2. Zgodnie z ustawą o funduszach promocji produktów rolnospożywczych, wszystkie podmioty skupujące określone płody rolne są zobowiązane do naliczania, pobierania i odprowadzania wpłat na fundusze promocji produktów rolno-spożywczych. Na podstawie ustawy z dnia 13 czerwca 2019 r. o zmianie ustawy o funduszach promocji produktów rolno – spożywczych został utworzony nowy fundusz: **Fundusz promocji roślin oleistych**. Opłata na fundusz naliczana jest na FRR automatycznie na podstawie kodu PKWiU danego towaru. Na wydrukach Faktur dla Rolnika Ryczałtowego:
	- *Faktura RR (GenRap) oraz Faktura Zakupu (GenRap) – Potrącenia na fundusze promocji produktów rolnych* – drukowana jest informacja o potrąceniu na Fundusz promocji roślin oleistych oraz oświadczenie nabywcy o dokonaniu potrąceń. Kwota *Razem do zapłaty* oraz *Kwota płatności* jest pomniejszona o sumę potrąceń.
	- *Lista faktur (GenRap)/ Potrącenia na fundusze promocji*

*produktów rolnych* – dodano podsumowanie potrąceń na Fundusz promocji roślin oleistych.

3. **Drukarki fiskalne online.** Umożliwiono współpracę z drukarkami fiskalnymi w wersji online: Novitus Bono OnLine oraz Posnet Thermal XL2 Online.

# **Poprawiono**

1. **Grupy towarowe – filtrowanie**. Po ponownym otwarciu okna *Lista zasobów (menu Handel/ Zasoby)* pamiętana jest grupa ostatnio podświetlona w drzewie grup.

# **Detal**

### **Poprawiono**

1. **Kontrola zasobów przy synchronizacji.** Prawidłowo działa kontrola zasobów dla stanowiska w detalu przy współpracy z Comarch Mobile Sprzedaż.